# 階層的な索引の積極的な提案とその作成システム **Active proposal for hierarchical indexing and its creation system**

#### 内田智史† Satoshi Uchida† †神奈川大学 工学部 †Faculty of Engineering, Kanagawa University.

#### 要旨

教科書や参考書の索引は,その本文を読む際に非常に役立つ.しかし,多くの索引は「単なる単語の羅列」とい う場合が多い、本研究では、教科書や参考書に記載されている項目を階層的に表現し、それを読者に提供すること を提案とその実現システムを提供する. 索引を自動的に生成するシステムはすでに多く開発されているが、本研究 では、索引の生成に不慣れな執筆者でも階層的な索引を容易に生成できるシステム KUIS を開発した. 今回の発表 では,階層的な索引の有効性を教育的な側面から提示し,KUIS の概要について発表する.

#### **1.** はじめに

新型コロナウイルス感染拡大により、インターネットの活用が進み、デジタル活用が進み、教育機関 においてもオンライン授業が普及した. このような授業では、授業の内容をまとめた資料を配ることが 多いが,索引が付いていないことが多い.この理由は,現在,多くの教員が資料作成に使っているワー プロやプレゼンテーションソフトウェアに簡単に索引を作る機能がないか,あったとしても使いにくい ということである.そこで,我々は簡単な記述で索引を生成するシステム KUIS (神奈川大学索引システ ム, Kanagawa University Index System) を開発した. KUIS の大きな特徴は, 階層的な索引を簡単に作れる ということである.配布された資料に索引があることにより,学習者の予習・復習に役に立ち,学習効 率に寄与し、FD (Faculty Development) に貢献する. また、大学や高校などで配布する資料だけでなく, 家電商品などの使用説明書にも索引が付いていない場合がある[1]. この原因としては、索引を簡単に効 率よく作成するアプリが少ないことが挙げられる. Microsoft WORD や Adobe InDesign のように特定の ソフトに索引を生成する固有のアプリが存在するが、階層的な索引の生成については使いにくい. KUIS では,索引,読み,ページの組み合わせを記述したファイルを作り,それを入力し,KUIS が索引化され た html ファイルを作成し,その html ファイルをブラウザで読む方式を採用している.KUIS の初期バー ジョンは 2021 年6月に完成し、筆者らはそれを用いて筆者が担当する2つの科目について、配布したパ ワーポイント資料 (PDF で配布) の索引を作り受講生に公開した. 授業評価アンケートの結果から、試 験対策に役に立ったという受講生からの評価を得ている.2021 年 6 月以降は,ルビの設定や数式の設定 (MathJax) の機能を追加し,より多くの授業科目に対応できるように KUIS を改善した.2022 年 3 月に 神奈川大学に内部公開し, 2022 年度の授業で使えるようにした. 本論文では, KUIS の設計思想とその 開発,実際の利用の側面について述べる. 索引はさまざまな種類の原稿に対して存在するものであり, KUIS を使うユーザは組版システムのプロから素人まで多様な人々である. この点を踏まえると, KUIS は組版についてほとんど知識のない人でも利用できなければならない. そこで、本論文では索引を指定 する方法の単純化についても述べる.

## **2. KUIS** について

KUIS は、単語とページを記述したファイルから、手軽に索引を生成するシステムである. 図 1 に示すように, ある索引に対して,「読み」,「索引」,「ページ」の 情報を記述したファイル(以下の例では「索引原稿.mkj」)を作成 し、 それを KUIS に処理させると、自動的に索引を生成し、それをブラウザで見ることができるようになる. な お,索引原稿ファイルの識別子は,「.mkj」とする.

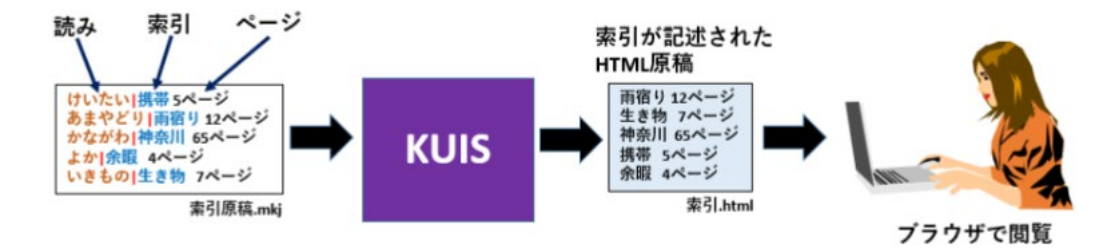

図 1 KUIS を用いた索引作成の概要

図 1 の例から分かるように, 索引の情報を記述したファイル (この例では, 索引原稿.mkj) は、手作業で作成す る. この段階でページが完全に決定されていなければならない. つまり, KUIS で索引を作ることができるのは, 図 2に示すように、完全に執筆が完了した最終的な原稿になる.

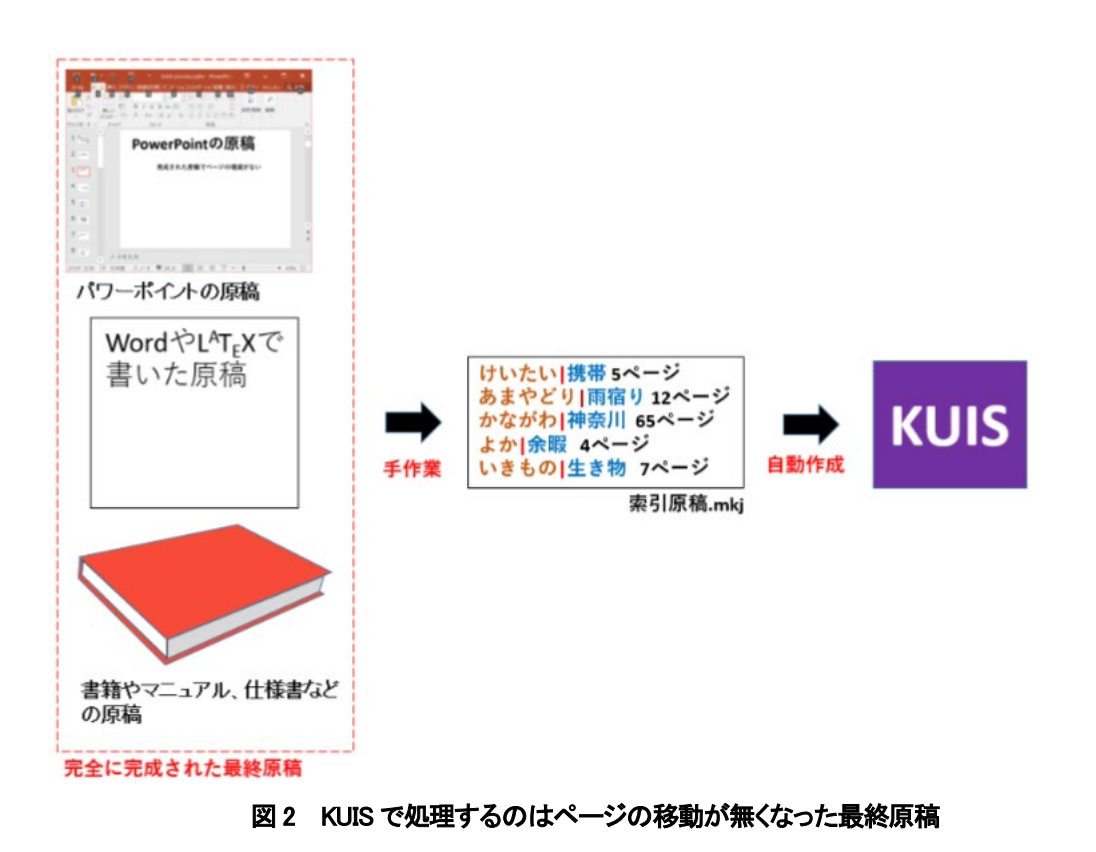

## **3. KUIS** での索引の作り方の概要

## **3.1** 一番簡単な索引の作り方

KUIS は、単語とページを記述したファイルから、手軽に索引を生成するシステムである. 本章では, 索引の作り方の概要を説明する. 例えば、次のファイルを用意する. ファイルの文字コードはユニコー ド(UTF-8)で記述する.

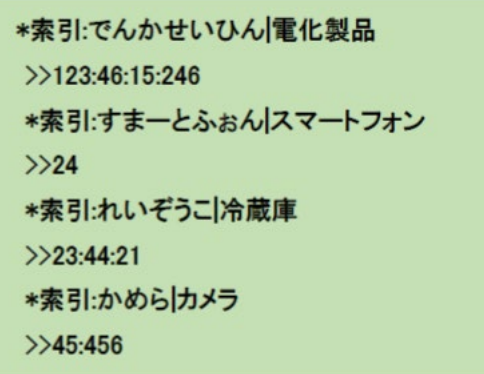

「**\***索引**:**」の後に「振り仮名」を書き,その後に縦棒(|)を書き,その後に索引を書く.「振り仮名」は, 日本語の場合はひらがなを使う.英字の場合には,英字をひらがなとして使う.「**\***索引**:**」の次の行に「**>>**」 と書いてその後にページを書く. 複数ページがある場合にはコロン(:)で区切る. ページの順番は任意で 構わない.このデータを「samp1.mkj」というファイルに格納したとする.ここで,KUIS を起動する. そして、図3のようにファイルを KUIS にドラッグする.

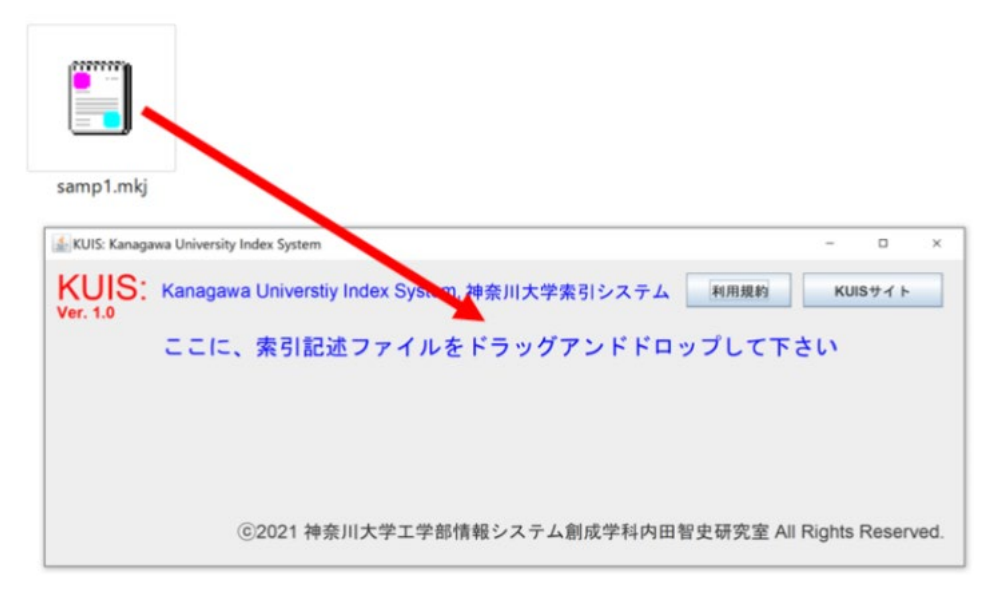

## 図 3 KUIS に原稿のファイルをドラッグアンドドロップ

すると,ファイル「samp1.mkj」があるフォルダにファイル「samp1.html」というファイルが生成される. これが索引になる。これをブラウザで表示すると、まず、図4に示すインデックスが表示される.

#### 詳細な索引

索引の見方:赤字→詳しい説明,太字→普通の説明,薄字→単に記載されているだけ,▶の 付いている見出しをタップすると詳細が下方に展開されます

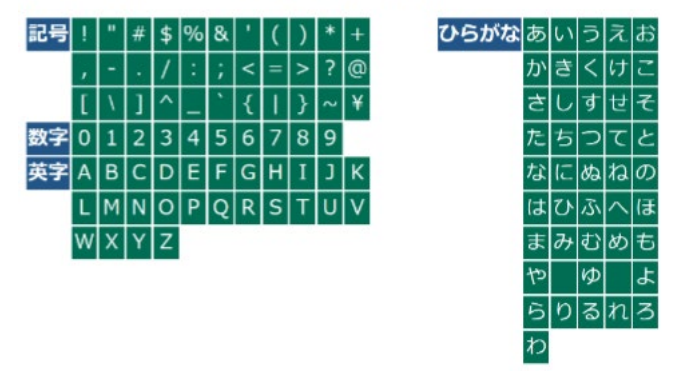

#### 図 4 インデックス(索引の冒頭)

ここで、たとえば、「す」をクリックすると「す」で始まる索引に表示が移る. 索引のページが増えてく ると,このリンクは大変有効になる.この「各項目へのリンク」の下に索引が表示される.

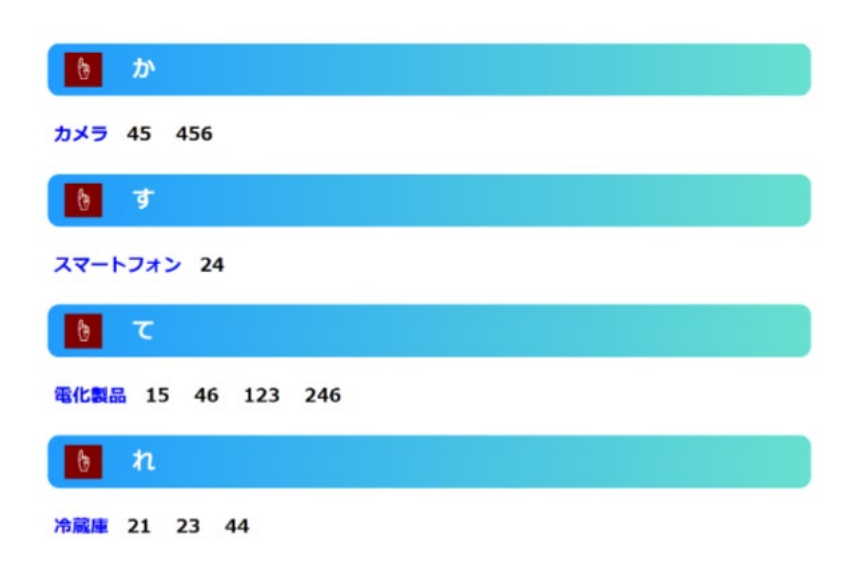

#### **4.** 階層的な索引

### **4.1** 単純な階層索引

KUIS の最大の特徴は、階層的な索引を簡単に作れることである.階層的な索引を次に示す.

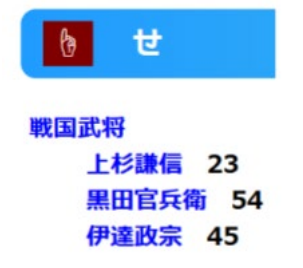

情報システム学会 第 18 回全国大会・研究発表大会

3 人の武士が「**戦国武将**」という索引の下に記載されている. 階層的な索引は, このように知識を構造化 することができるので,階層化された索引を読むだけでも勉強になると我々は確信している. この索引は、次のようにして記述します.

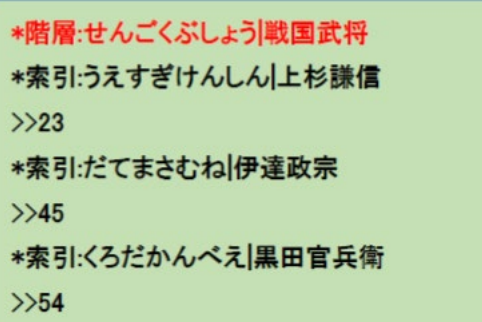

「\*階層:」で始まる先頭の行が階層を定義する赤く示した行である.一度,階層が定義されたら,その 階層がそれ以降のすべての「\*索引:」に引き継がれる. 上杉謙信, 黒田官兵衛, 伊達政宗は, すべて「戦 国武将」の下に置かれる.

## **4.2** 何段にもわたる階層索引

次の例のように,何段にもわたる階層化を実現する方法を説明する.

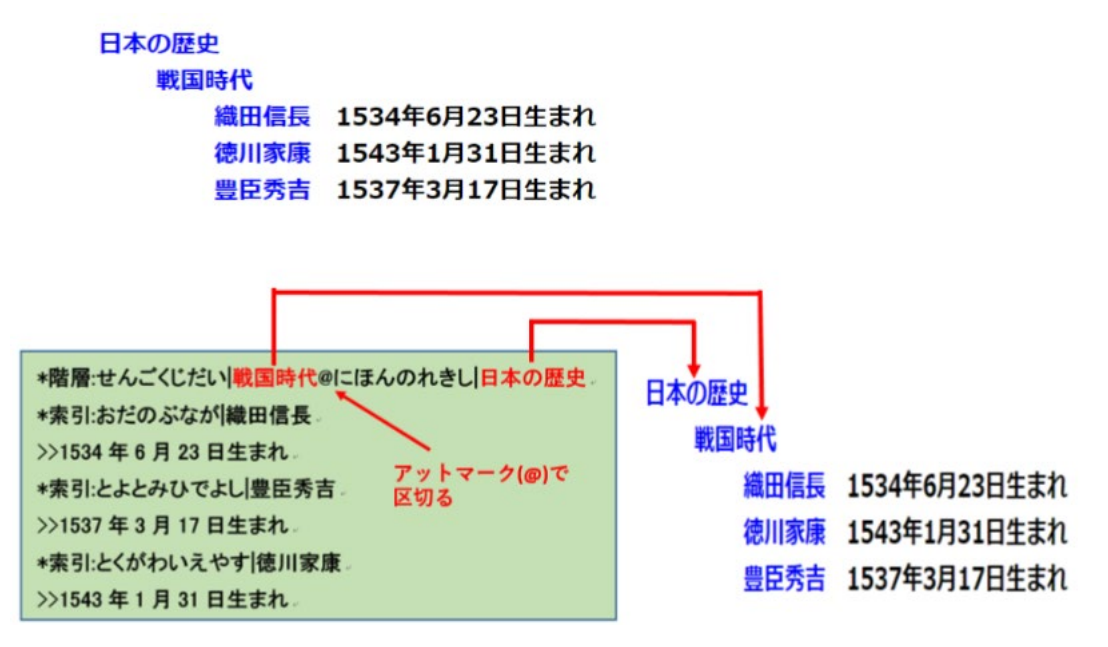

#### **4.3** 折りたたみメニューの表示

普段はあまり使わない索引であるが、必要に応じて表示したい索引がある.たとえば、日本の地域区 分の中に「関東地方」がある. その中には、茨城県、栃木県、群馬県、埼玉県、千葉県、東京都、神奈 川県の 1 都 6 県があるが,これを全部表示すると長くなるので,以下の左の様に関東地方というメニュ ーにとりまとめる.この関東地方をクリックすると,そこに含まれる 1 都 6 県が右の様に表示される.

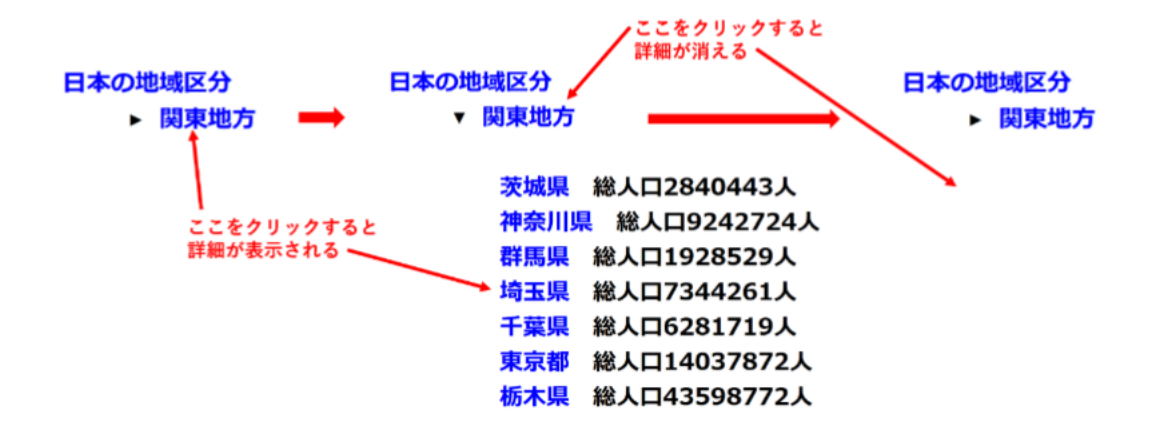

#### **5.** その他の処理

### **5.1. HTML** ファイルへの対応

HTML 表現などに対応する機能,たとえば上付き,下付き,下線,文字の色,背景色,振り仮名など は簡単な指定で実現可能である.

#### **5.2.** 数式への対応

MathJax に対応しており、次のように数式を表示することが可能である.

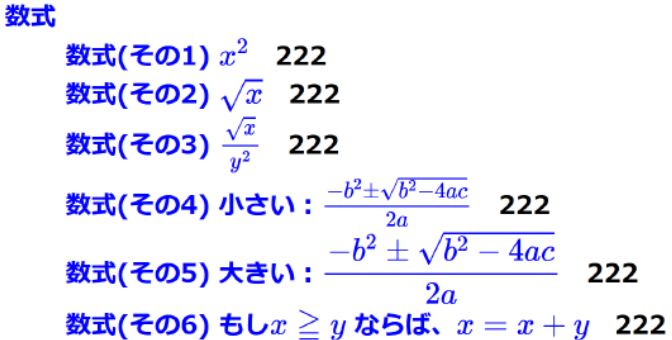

#### **5.3.** システムのダウンロード

以下の URL から、KUIS システムおよびマニュアルのダウンロードが可能である. <http://www.officeuchida.com/ku/KUIS.html>

## **6.** 終わりに

現在, KUIS が生成する索引ファイルは, html 形式のものであるが, 現在, L<sup>A</sup>TEX 版を開発している. 今後の方 針としては,「階層を持つ」索引の有効性を主張していきたい.そのためには,様々な分野の教材の索引を提供し, 実践的にその有効性を広めていきたい.

参考文献

[1] 藤田節子, "本の索引の作り方", 地人書館, 2019